## Gebruiksaanwijzing Sudhaus® - Printkop Reinigingsset voor Epson printers

PROFESSIONAL ARTIST SUPPLIES

Volg deze stapsgewijze instructies om je Epson printer te reinigen en weer optimaal te laten presteren

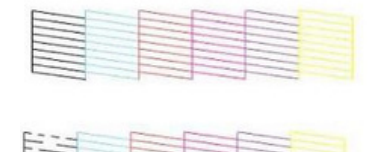

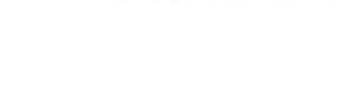

1. Druk een spuitmond check af om een verstopte spuitmond te identificeren. Let op afwijkingen in het patroon, zoals gebroken zwarte lijnen.

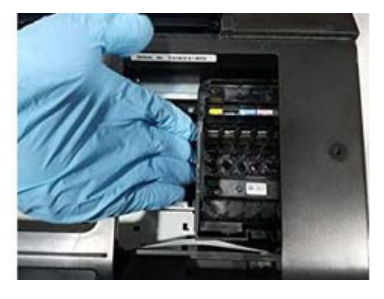

2. Selecteer "Inktcartridge vervangen" en wacht tot de cartridgewagen in positie is. Koppel de printer los en duw de cartridgewagen naar rechts.

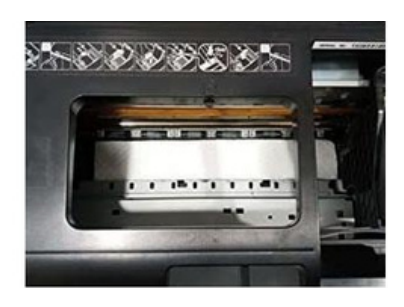

3. Vouw een stuk papieren handdoek (2-3 lagen) tot een strook van 4 cm en leg het op de bodem van de printer om resten op te vangen.

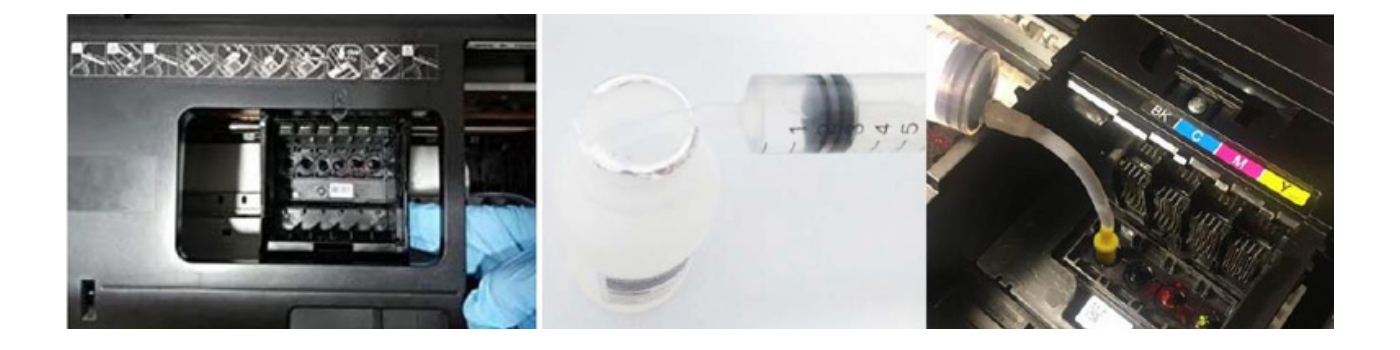

4. Duw de cartridgewagen voorzichtig naar het midden en zorg ervoor dat hij soepel over het papieren handdoekje glijdt.

5. Zuig 2-3 ml reinigingsoplossing in de bijgeleverde injectiespuit.

6. Gebruik het bijgeleverde koppelstuk om de oplossing voorzichtig door het bijbehorende spuitstuk te spuiten. Herhaal dit voor alle kleuren.

## www.tattooland.com

TS Trading BV • J. Keplerweg 8 • 2408 AC Alphen aan den Rijn • The Netherlands • + 31 (0)172 60 02 55 • info@tattooland.com KvK 244 12 840 • BTW NL817814577B01 • IBAN NL37 RABO 0119 0474 89 • BIC RABONL2U

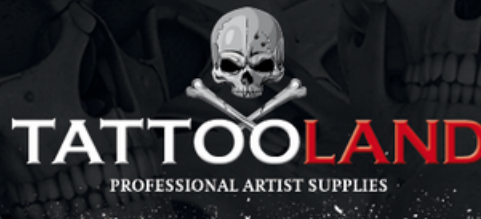

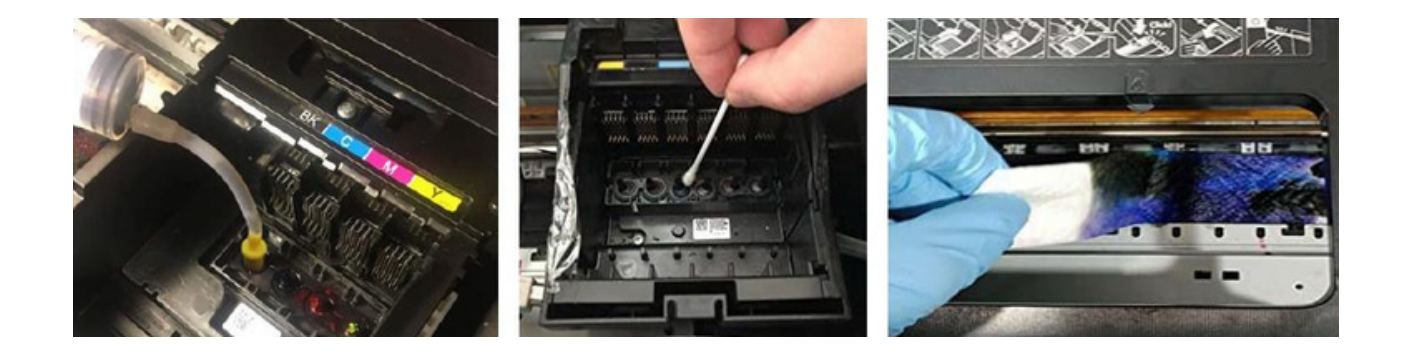

7. Laat de oplossing ongeveer 1 uur inwerken om de verstopping op te lossen. Herhaal het reinigingsproces indien nodig voor elke kleur.

8. Gebruik een wattenstaafje om de resterende resten te verwijderen.

9. Schuif de cartridgewagen terug naar rechts en verwijder het papieren doekje uit de printer en zorg ervoor dat er niets achterblijft.

Voer na het reinigen van de printer de volgende stappen uit om het proces af te ronden:

1. Zet de printer weer aan en installeer de cartridges. Selecteer de functie "Printkop reinigen" in de printersoftware.

2. Voltooi het reinigingsproces en druk een testpagina af. Als u tevreden bent, bent u klaar. Zo niet, herhaal deze stap dan nog 1-2 keer.

3. Lijn uw printer uit via de printersoftware

Als de eerste reiniging niet het gewenste resultaat oplevert, dompel de printkop dan 1-2 uur onder in een bad met printkopreiniger voordat u de procedure herhaalt.

## www.tattooland.com

TS Trading BV • J. Keplerweg 8 • 2408 AC Alphen aan den Rijn • The Netherlands • + 31 (0)172 60 02 55 • info@tattooland.com KvK 244 12 840 • BTW NL817814577B01 • IBAN NL37 RABO 0119 0474 89 • BIC RABONL2U